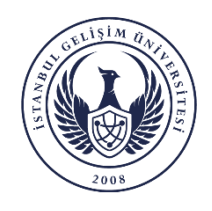

## **İstanbul Gelişim Üniversitesi**

## **Lisansüstü Eğitim Enstitüsü**

Ulusal Tez Merkezi üyeliği ve referans numarası almak için, aşağıdaki adımları takip etmeniz gerekmektedir.

- 1. Ulusal Tez Merkezine [https://tez.yok.gov.tr/UlusalTezMerkezi/g](https://tez.yok.gov.tr/UlusalTezMerkezi/)iris.jps adresinden E-devlet şifresi ile giriş yapılır.
- 2. E-devlet hesabında telefon ve e-posta adresleri tanımlanmamış ve aktivite edilmemişse Tez Merkezine giriş yapılamamakta olup, önce E-devlet hesabınızdan bu işlemleri gerçekleştirilir.
- 3. Aşağıdaki görsellerde okla işaret edilen yerlere tıkladıktan sonra gerekli bilgileri girilmesi gerekmektedir.
- 4. Tüm zorunlu alanları doldurduktan sonra KAYDET butonuna tıklayarak tamamlanır.
- 5. Daha sonra girilen bilgilerde değişiklik yapılmak istenirse (Danışman değişikliği, tez adı değişikliği, sayfa numarası vs.) sisteme giriş yapıldıktan sonra Tezlerim sekmesi tıklanarak referans numarasından tez veri giriş formuna ulaşabilirsiniz.

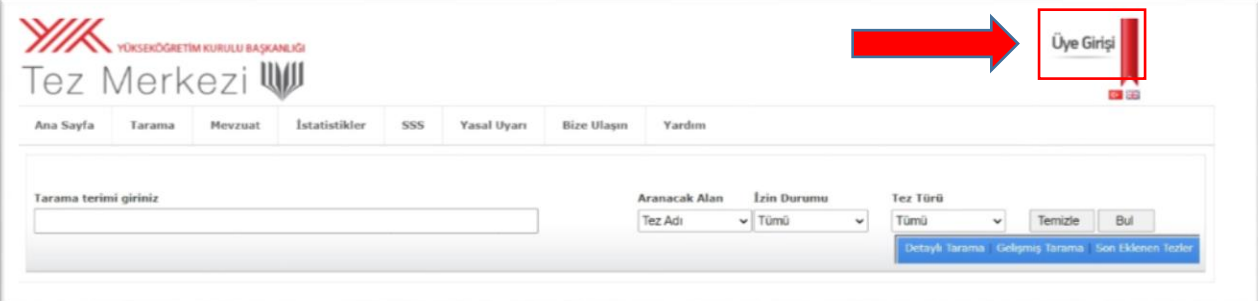

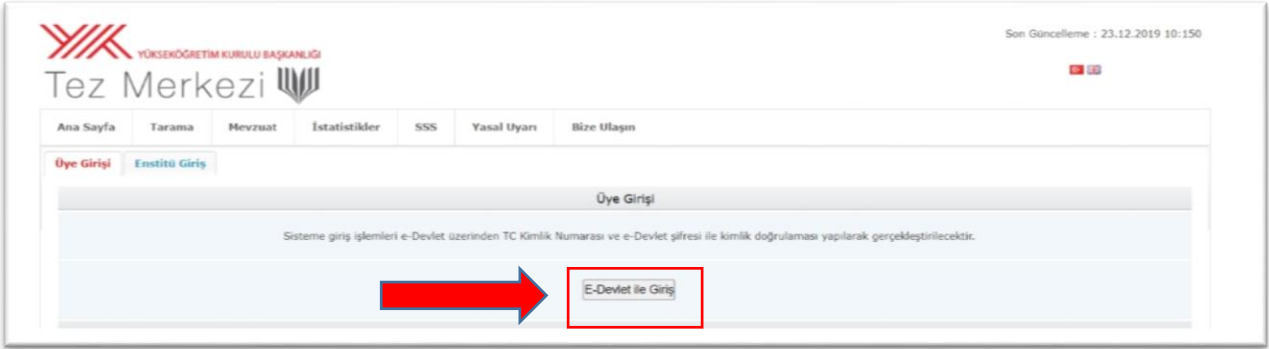

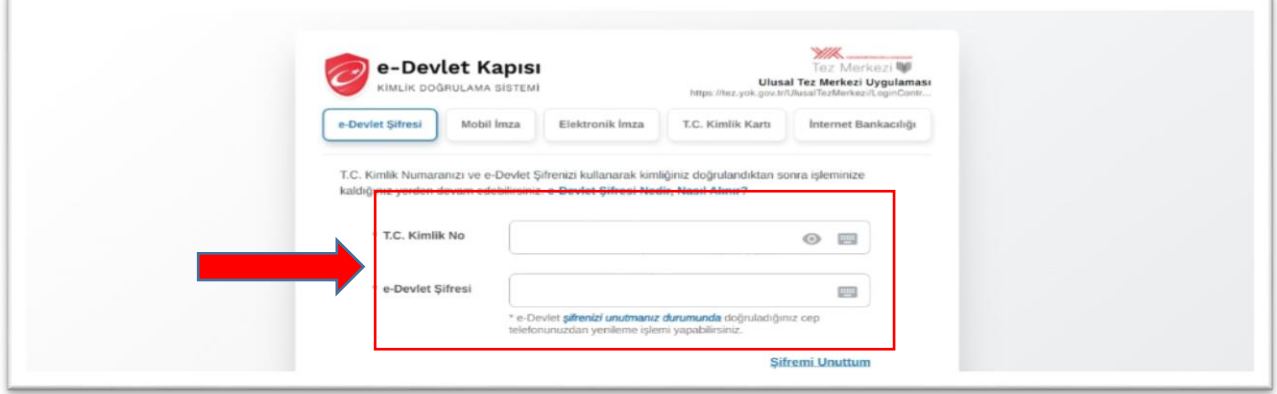

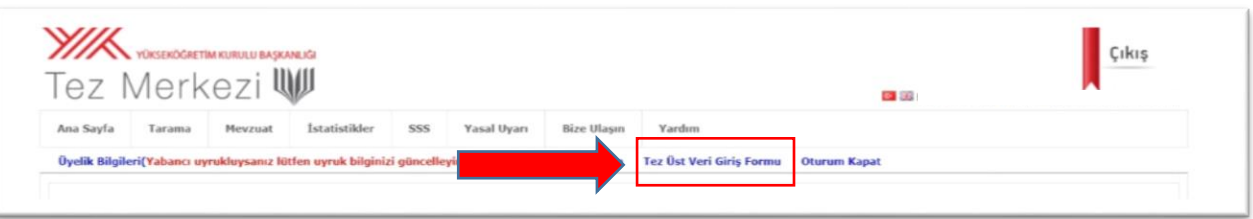

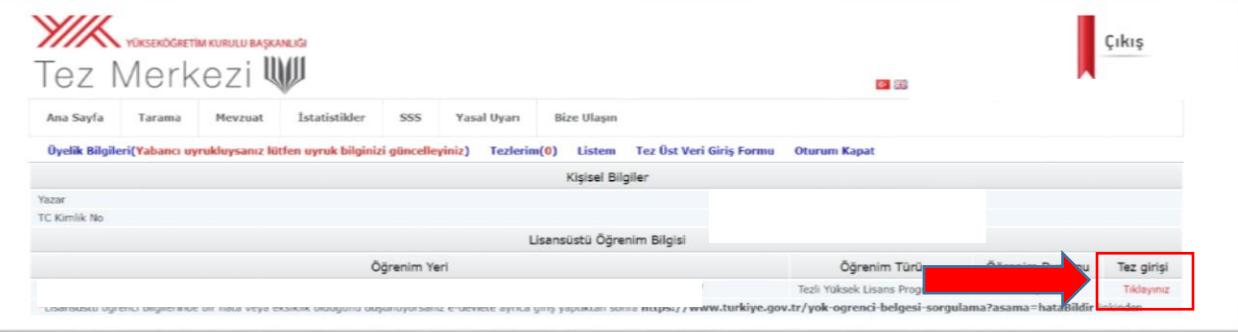

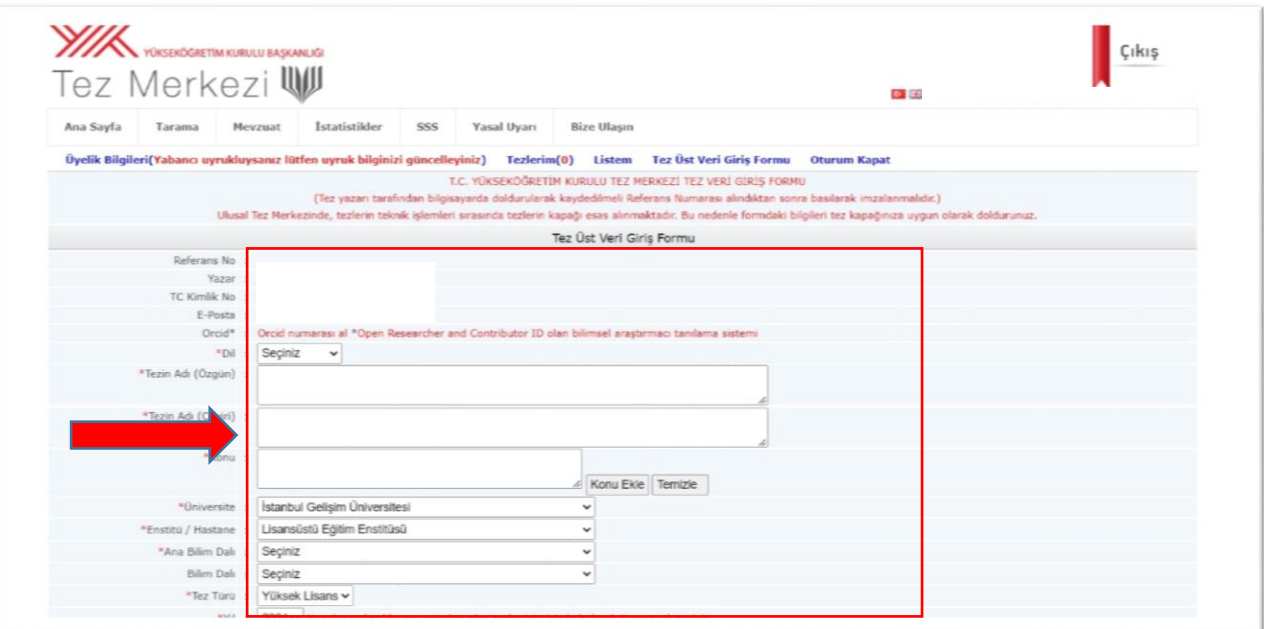

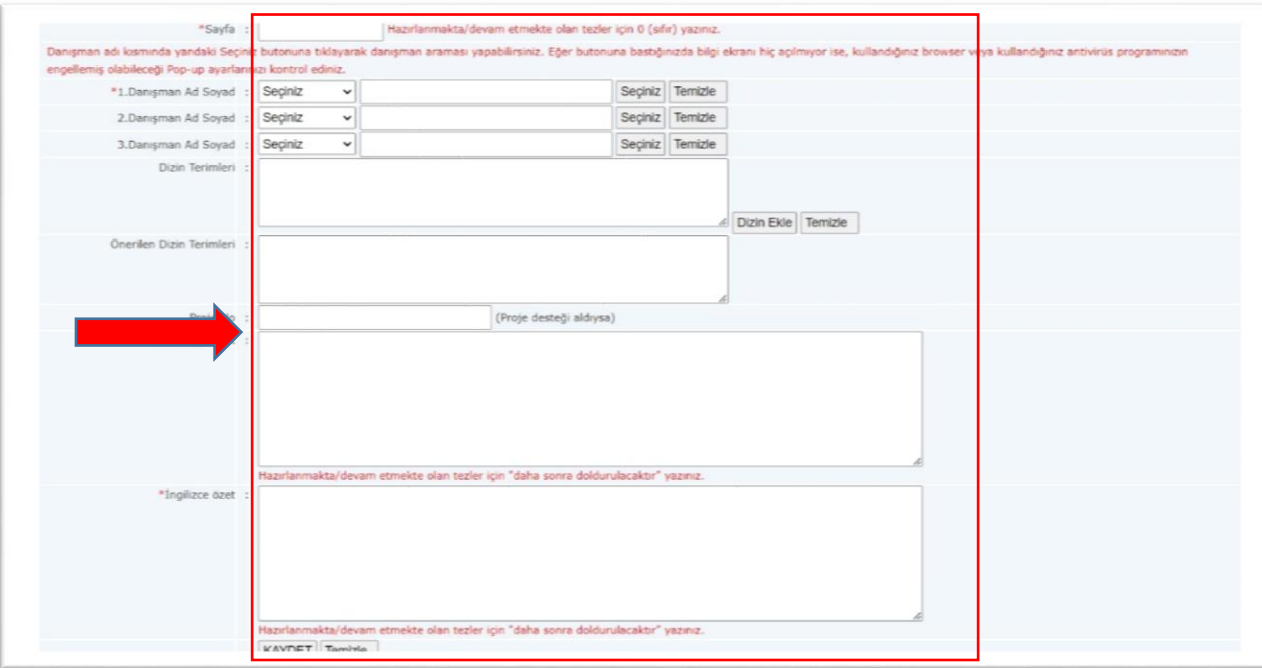